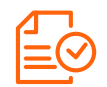

### **10 regole fondamentali da seguire**

- 1 ISTRUZIONI FILE: Impostare i file con i giusti parametri è un operazione semplice, ma fondamentale per non avere brutte sorprese. Segui le nostre istruzioni per essere certo di aver impostato tutto correttamente, ti consigliamo di acquistare l'opzione Verifica File affinchè un nostro grafico analizzi il tuo file segnalandoti eventuali anomalie;
- 2 RISOLUZIONE FILE: I file inviati dovranno avere una risoluzione superiore a 72 dpi, quella ottimale è di 150 dpi nativi;
- 3 CMYK o RGB? La modalità colore da utilizzare è CMYK, i file inviati in RGB o PANTONE verranno convertiti in CMYK automaticamente. Tale conversione automatica potrebbe variare leggermente il tono cromatico sulla resa finale. Il profilo colore consigliato è il FOGRA 39;
- 4 ABBONDANZE: Sono indispensabili per gestire al meglio il taglio, controlla i giusti parametri che potrebbero differire da prodotto a prodotto e ricordati di rimuovere eventuali crocini di taglio e linee di riferimento;
- **5** FONT: Inviare i file con i Font sempre convertiti in curve;
- 6 FILE IN SCALA: accettiamo file realizzati in scala, ma ricorda sempre che la risoluzione è inversamente proporzionale alle dimensioni, quindi un file 600x300 può essere impostoto in formato 60x30 cm, ma la risoluzione deve superare i 720 dpi;
- 7 CARICAMENTO FILE: Dopo aver concluso un acquisto potrai decidere se caricare i file subito, caricarli più tardi o chiedere il nostro intervento per l'impaginazione grafica, l'eventuale lavoro grafico verrà preventivato separatamente;
- **8** DIMENSIONI FILE: La dimensione massima di ogni singolo file caricabile sul nostro sito è di 200 MB;
- 9 RESA CROMATICA: Il punto di bianco e la modalità di assorbimento dell'inchiostro non sono uguali per tutti i supporti, quindi lo stesso file stampato su supporti diversi (carta, banner, rete mesh, forex ecc.) potrebbe non avere la stessa resa;
- **10** MONITOR: La corrispondenza del colore stampato con quello visibile a monitor è possibile solo con schermi professionali perfettamente tarati, per tutti gli altri casi i colori potrebbero non coincidere perfettamente.

#### **RISOLUZIONE E FORMATO FILE**

La risoluzione delle immagini a cui si farà riferimento nei seguenti parametri è la risoluzione nativa, scaricare da internet un immagine 10x10 cm a 72 dpi ed interpolarla con un software di grafica a 100x100 cm e 150dpi, non renderà l'immagine ottimizzata per la stampa, ma eviterà solamente l'effetto pixelato creando un effetto sfumatura tra un pixel e l'altro.

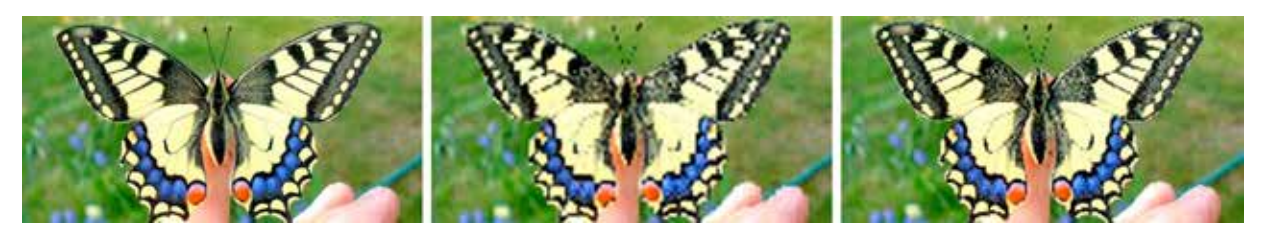

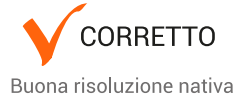

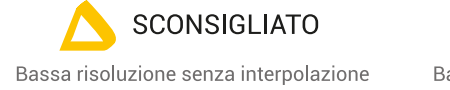

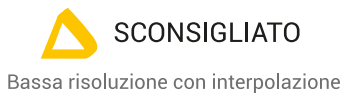

## *d d* **d** *d*</del> *d d***<sub>** *s***<sup>online.it</sub>**</sub></sup>

### **Come preparare un file corretto T-Shirt**

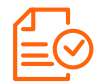

#### **FORMATI FILE COMPATIBILI CON I NOSTRI SISTEMI DI STAMPA:**

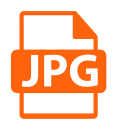

- · Parametri ottimali: Scala 1:1 con con almeno 150 dpi nativi;
- · Salvataggio in jpg qualità 10 con linea di base standard;
- · Metodo di colore CMYK;
- · Profilo colore consigliato Fogra 39.

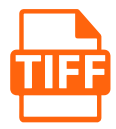

- · Parametri ottimali: Scala 1:1 con con almeno 150 dpi nativi
- · Tutti i livelli uniti;
- · Salvataggio senza alcun livello di compressione;
- · Metodo di colore CMYK;
- · Profilo colore consigliato Fogra 39.

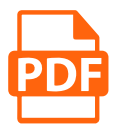

- · Font convertiti in curve
- · Immagini incorporate nel file salvate in precedenza in CMYK, scala 1:1 e 150 dpi nativi;
- · Disattivare sempre eventuali opzioni di sovrastampa, tale opzione potrebbe creare risultati di stampa inaspettati;
- · L'opzione sovrastampa va usata solo nel caso si acquisti un prodotto sagomato o con la presenza di inchiostro bianco;
- · File per prodotti sagomati o con la stampa dell'inchiostro bianco dovranno essere inviati in formato PDF per permettere ai nostri sistemi di riconoscere i colori spot "white" e "CutContour", le istruzioni su come gestire i colori spot "white" e "CutContour" sono contenute nelle apposite sezioni "Prodotti con inchiostro bianco" e "Prodotti Sagomati".
- · File per prodotti bifacciali dovranno essere inviati in formato PDF composti da 2 pagine per permettere ai nostri sistemi di riconoscere il file fronte dal file retro.

#### **MARGINI DI SICUREZZA E ABBONDANZE**

#### **CARTA PICCOLO FORMATO**

- · 3 mm di abbondanza perimetrale per il taglio, sia in caso di soggetti sagomati che per soggetti squadrati;
- · Possibilmente mantenere testi ed elementi grafici fondamentali ad almeno 1 cm dal margine di taglio;
- · E' sconsigliato utilizzare cornici perimetrali troppo sottili, il margine d'errore della macchina da taglio potrebbe generare un piccolo decentramento della cornice;
- · Per eventuali dubbi è consigliabile acquistare l'opzione "VERIFICA FILE".

#### **Esempio posizionamento testi**

- Margine di Taglio
- Margine di sicurezza per i testi

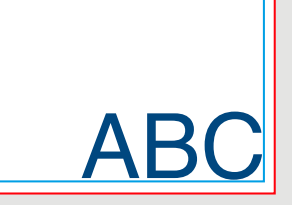

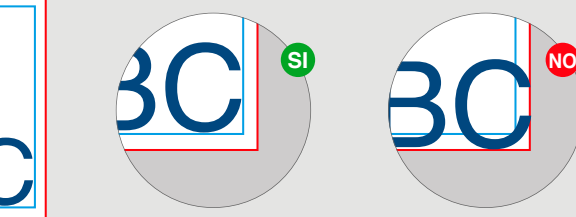

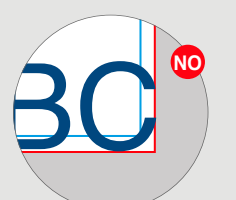

## **dal 1986** Stampa

**Come preparare un file corretto T-Shirt**

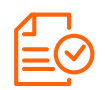

#### **SE USI IL NOSTRO SOFTWARE DI PERSONALIZZAZIONE**

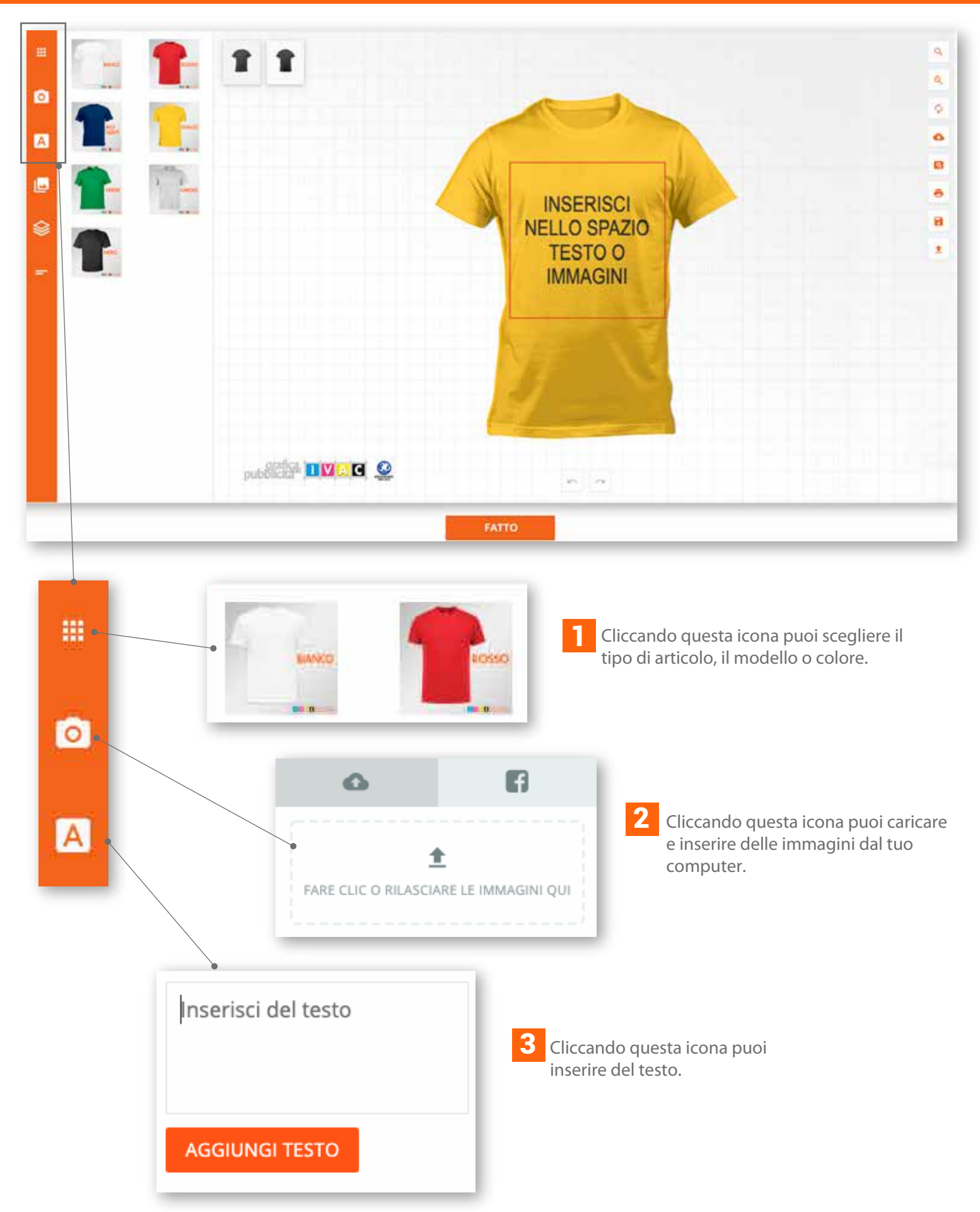

# **dal 1986** Stampart

### **Come preparare un file corretto T-Shirt**

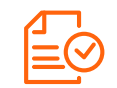

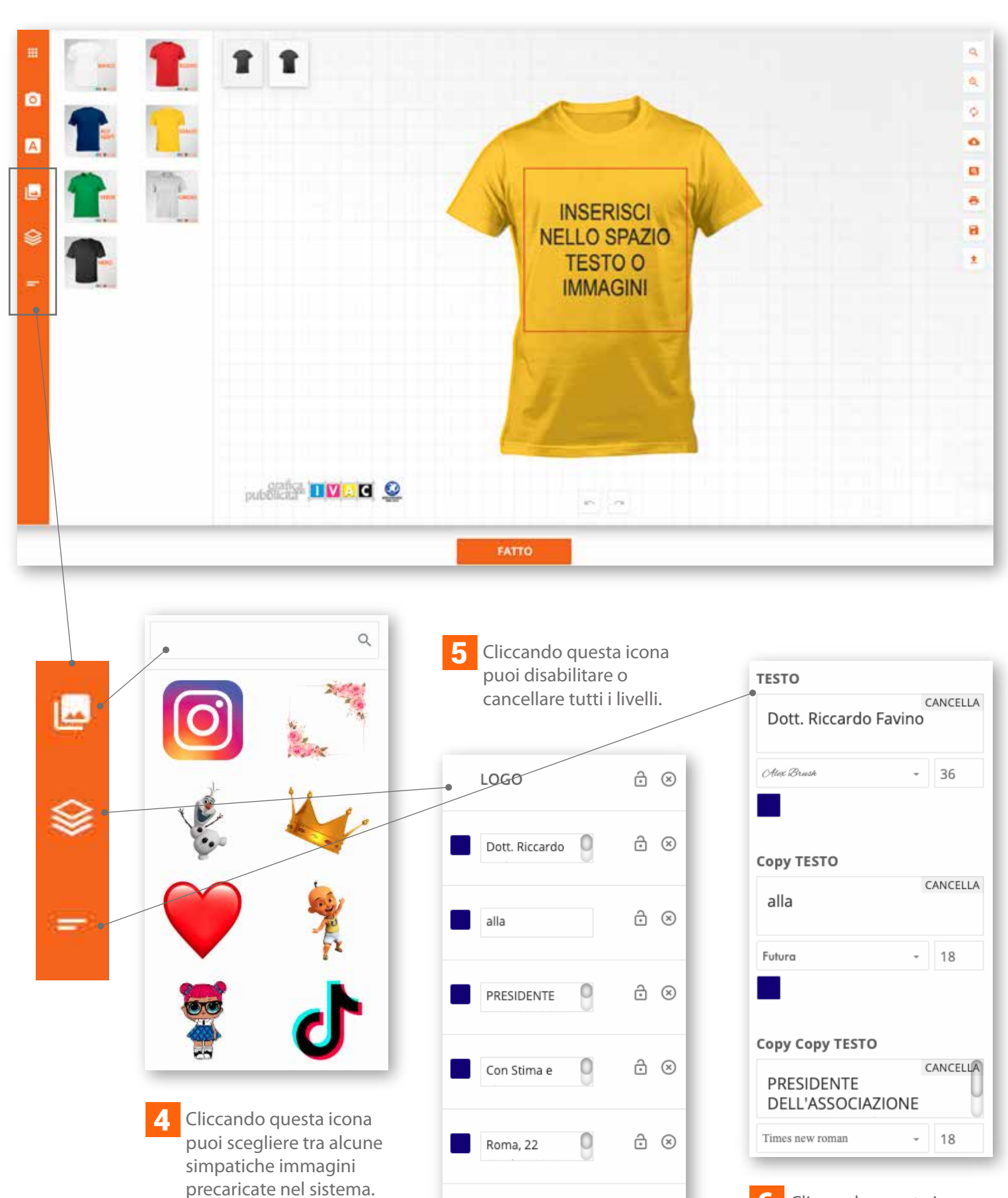

0

Il Presidente

<u>යි ⊗</u>

Cliccando questa icona puoi modificare o cancellare i livelli di testo. 6

# **dal 1986** Stampa

**Come preparare un file corretto T-Shirt**

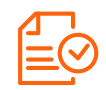

### **Legenda simboli**

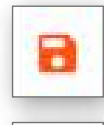

Salva il Timbro nella memoria del server

Richiama il File precedentemente salvato

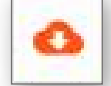

±

Download del File del Fimbro

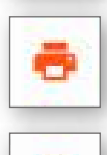

Stampa del File del Timbro

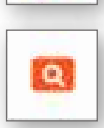

Anteprima video del Timbro

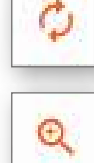

k",

rи

Reset! Ritorna tutto alle impostazioni iniziali

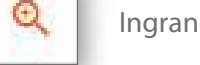

Ingrandisce lo spazio di lavoro

Torna indietro di un'operazione

Avanti di un'operazione

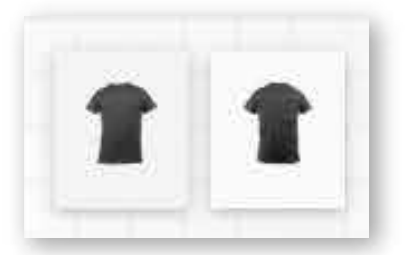

Icona articolo Fronte e Retro